# **Notes de Mise à jour Open Client™ et Open Server™ version 12.5.1 pour Windows**

Réf. du document : DC75927-01-1251-02

Dernière mise à jour : 03, mars 2006

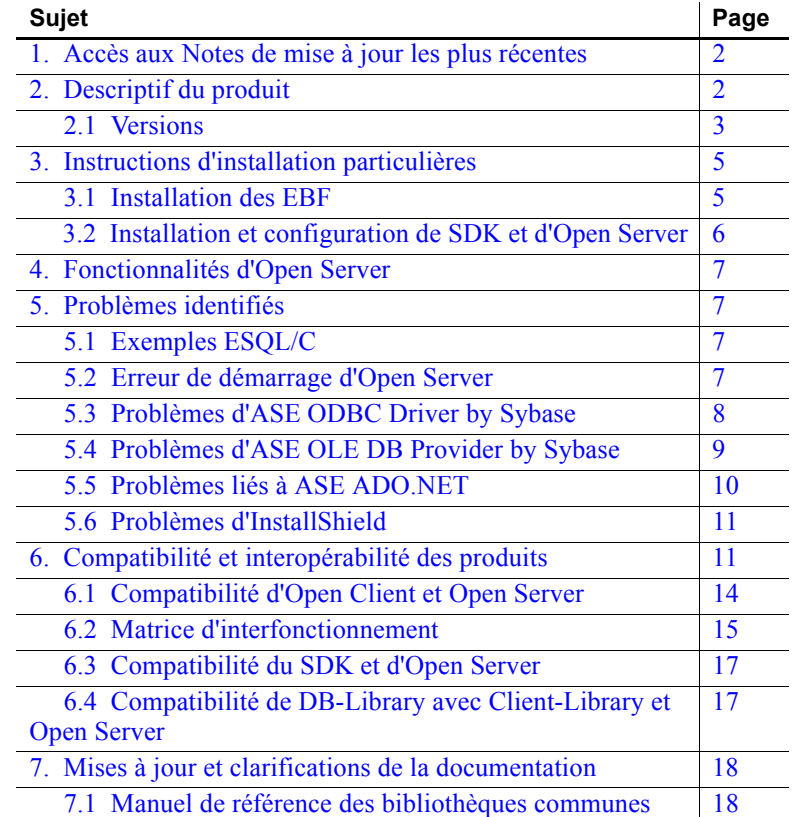

Copyright 1987-2006 Sybase, Inc. Tous droits réservés. Sybase, le logo Sybase, ADA Workbench, Adaptable Windowing Environment, Adaptive Component Architecture, Adaptive Server, Adaptive Server Anywhere, Adaptive Server Any .<br>Thrise, Adaptive Server Enterprise Monitor, Adaptive Server Enterprise Replication, Adaptive Server Everywhere, Adaptive Warehouse, Afaria, Answers Anywhere, Anywhere Studio, Application Manager, AppModeler, APT Workbench, APT-Buid, APT-Edix, APT-Execute, APT-T-menslate, APT-Library, AvantGo Mobile Delver, AvantGo Mobile Inspection, AvantGo Mobile Marketing Channel, AvantGo Mobile Sales, AvantGo Mobile Sales, AvantGo Mobile Sales, Studio, Enterprise Manager, Enterprise SQL Server Manager, Enterprise Work Aberierdure, Enterprise Work Models, eProcurement Accelerator, EWA, Financial Fusion, Financial Fusion Server, Gateway<br>Manager, GlobalFIX, iAnywher Access Server, MDI Database Gateway, media.splash, MetaWorks, mFolio, Mirror Activator, MySupport, Net-Gateway, Net-Library, New Era of Networks, ObjectConnect, ObjectCycle, OmniConnect, OmniSQL Access Module OmniSQL Toolkit, Open Biz, Open Client, Open ClientConnect, Open Client/Server, Open Client/Server Interfaces, Open Gateway, Open Server, Open ServerConnect, Open Solutions, Optima++, PB-Gen, PC APT Execute, PC DB-<br>Net, PC RepConnector, Replication Agent, Replication Driver, Replication Server, Replication Server Manager, Replication Toolkit, Report-Execute, Report Workbench, Resource Manager, RFID Anywhere, RW-DisplayLib, RW-Library, Sales Anywhere, SDF, Search Anywhere, Secure SQL Secure SQL Toolset, Security Guardian, SKILS, smart partners, smart partners, smart partners, SQL Anywhere, SQL Anywhere, SQL Server/CFT, SQL Server/DBM, SQL Server SNMP SubAgent, SQL Station, SQLJ, STEP, SupporNow, S. W.I.F.T. Message Format Libraries, Sybase Central, Sybase Client/Server Interfaces, Sybase Financial Server, Sybase Gateways, Sybase SQLD, Esktop, Sybase SQLD, Esktop, Sybase SQL, Des Translation Toolkit, Ultralie, NET, UNIBOM, Unilib, Uniaull, Unispe, Unistring, URK Runtime Kit for UniCode, VisualWrite, VQL, WarehouseArchiect, Warehouse Control Center, Warehouse Studio, Warehouse Studio, Warehouse Stud 10/05

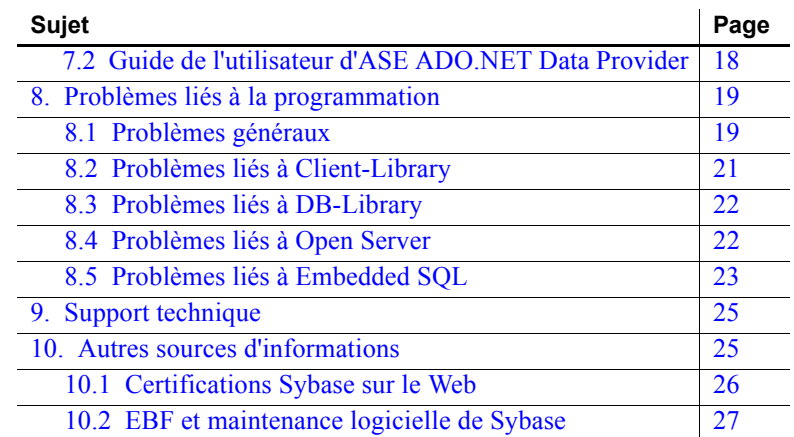

# <span id="page-1-0"></span>**1. Accès aux Notes de mise à jour les plus récentes**

Une version plus récente des Notes de mise à jour peut être disponible sur le Web. Pour vérifier si des informations importantes sur le produit ou le document ont été ajoutées après la commercialisation du produit, consultez le site Sybase Products Manuals.

#### ❖ **Pour accéder aux Notes de mise à jour à partir de ce site :**

- 1 Rendez-vous sur le site Product Manuals à l'adresse http://www.sybase.com/support/manuals/.
- 2 Sélectionnez un produit et une langue et cliquez sur Go.
- 3 Sélectionnez une version du produit dans la liste Document Set.
- 4 Sélectionnez le lien Release Bulletins.
- 5 Dans la liste des documents, cliquez sur le lien correspondant aux Notes de mise à jour de votre plate-forme. Vous pouvez consulter le document en ligne ou télécharger sa version PDF.

## <span id="page-1-1"></span>**2. Descriptif du produit**

Ces Notes de mise à jour décrivent les problèmes liés à Open Server™ et à tous les composants du kit de développement logiciel (SDK), y compris Open Client™. Pour une liste complète des composants du SDK, reportez-vous à la section [« Versions », page 3.](#page-2-0)

 **Avertissement !** Si vous installez le SDK et Open Server dans le même répertoire, Sybase recommande d'utiliser les mêmes niveaux ESD et de version. Dans la mesure où le SDK et Open Server partagent des fichiers, il est possible que les produits ne fonctionnent pas correctement si vous utilisez des niveaux de version et ESD différents.

Pour plus d'informations sur ces plates-formes et les fonctions prises en charge, reportez-vous au [tableau 2, page 14.](#page-13-1)

**Remarque** Ces notes de mises à jour sont destinées à toutes les plates-formes compatibles Windows.

La liste ci-dessous répertorie les produits Sybase SDK et Open Server version 12.5.1 compatibles avec les configurations de plate-forme et de système d'exploitation suivantes :

- Microsoft Windows NT 4.0 Service Pack 6a ou ultérieur
- Microsoft Windows 2000 Service Pack 3 ou ultérieur
- Microsoft Windows 2003 Service Pack 1 ou ultérieur
- Microsoft Windows XP

### <span id="page-2-0"></span> **2.1 Versions**

Ces Notes de mise à jour décrivent les informations les plus récentes sur :

- SDK :
	- Open Client/C, version 12.5.1
	- Embedded SQL $^{TM}/C$ , version 12.5.1
	- Embedded SQL/COBOL, version 12.5.1
	- Adaptive Server® Enterprise (ASE) ODBC Driver by Sybase, version 12.5.1
	- ASE OLE DB Provider by Sybase, version 12.5.1
	- ASE ADO.NET Data Provider, version 1.0
- Open Server, version 12.5.1

Pour Windows NT, Sybase a testé et certifié les compilateurs et générateurs de liens suivants en vue de leur utilisation avec les produits Open Client et Open Server :

- Microsoft 32-Bit C/C++ Optimizing Compiler, version 12.00.8804 ou supérieure
- Microsoft 32-Bit Executable Linker, version 6.00.8447 ou supérieure

**Remarque** L'ODBC Driver Kit disponible avec les précédentes versions du SDK n'est plus fourni. Pour SDK 12.5.1 révision 2, il a été remplacé par l'ASE ODBC Driver by Sybase.

L'ASE ODBC Driver by Sybase et l'ODBC Driver Kit étaient tous deux livrés dans les précédentes versions de SDK 12.5.1. L'ODBC Driver Kit était installé dans *%SYBASE%\ODBC* et enregistré avec l'ODBC Driver Manager sous le nom « Sybase ASE ODBC Driver ».

L'ASE ODBC Driver by Sybase est installé dans *%SYBASE%\DataAccess\ODBC* et enregistré sous le nom « Adaptive Server Enterprise ».

Pour obtenir des informations sur la migration vers l'ASE ODBC Driver by Sybase, reportez-vous à la section [« Migration vers ASE ODBC Driver by](#page-18-2)  [Sybase », page 19](#page-18-2).

**Remarque** L'OLE DB Driver Kit disponible avec les précédentes versions du SDK n'est plus fourni. Pour SDK 12.5.1 révision 2, il a été remplacé par l'ASE OLE DB Provider by Sybase.

L'ASE OLE DB Provider by Sybase et l'OLE DB Driver Kit étaient tous deux livrés dans les précédentes versions de SDK 12.5.1. L'OLE DB Driver Kit était installé dans *%SYBASE%\OLEDB* et utilisait le nom court du fournisseur « Sybase.ASEOLEDBProvider » et le nom long « Sybase ASE OLE ».

L'ASE OLE DB Provider by Sybase est installé dans *%SYBASE%\DataAccess\OLEDB* et utilise le nom court du fournisseur « ASEOLEDB ».

Pour obtenir des informations sur la migration vers l'ASE OLE DB Provider by Sybase, reportez-vous à la section [« Migration vers ASE OLE DB Provider by](#page-19-0)  [Sybase », page 20](#page-19-0).

## <span id="page-4-0"></span>**3. Instructions d'installation particulières**

Pour des instructions sur l'installation du logiciel, reportez-vous aux *Notes de mise à jour* du SDK ou au *Guide d'installation* du SDK et d'Open Server relatif à votre plate-forme. Pour obtenir des instructions d'installation du SDK et d'Open Server sur le même serveur, reportez-vous à la section [« Instructions](#page-15-0)  [d'installation du SDK et d'Open Server avec d'autres produits Sybase »,](#page-15-0)  [page 16](#page-15-0).

Pour des instructions sur la configuration de votre environnement, consultez le *Guide de configuration* Open Client et Open Server relatif à votre plate-forme.

Pour des informations sur la compilation et l'exécution des applications Open Client et Open Server, et notamment les programmes exemples, consultez le guide *Programmer's Supplement Guide* Open Client et Open Server relatif à votre plate-forme.

### <span id="page-4-1"></span> **3.1 Installation des EBF**

Pour garantir une installation à jour, Sybase recommande vivement, après avoir installé le SDK et Open Server version 12.5.1, de télécharger et d'installer les EBF correspondants les plus récents. Vous pouvez télécharger les mises à jour de produits à l'adresse Sybase Downloadsà l'adresse http://downloads.sybase.com.

Chaque version Open Server comprend un sous-ensemble du SDK. Par conséquent, les EBF Open Server contiennent deux chaînes de version distinctes : la première pour l'EBF Open Server et la seconde pour les fichiers du SDK, tels que Client-Library™, isql et bcp.

Par exemple, dans un produit Open Server, la chaîne de la version Server-Library peut être *Server-Library/12.5.1/P-EBF9728-9715* et la chaîne de la version Client-Library *Client-Library/12.5.1/P-EBF9728-9715*. Dans ces chaînes de version, « 9728 » identifie l'EBF Open Server et « 9715 » le fichier Client-Library et d'autres fichiers SDK.

Pour garantir l'utilisation de la version correcte d'Open Server, entrez la commande suivante pour vérifier la chaîne de version de *libsrv* :

find "Sybase" libsrv.dll

### <span id="page-5-0"></span> **3.2 Installation et configuration de SDK et d'Open Server**

Suivez les instructions contenues dans les *Notes de mise à jour* du SDK et dans le *Guide d'installation* du SDK et d'Open Server version 12.5.1 pour votre plate-forme pour installer les logiciels du SDK et d'Open Server. Si l'installation s'est déroulée sans erreur, les produits sont prêts à être utilisés et vous pouvez configurer votre environnement.

#### **3.2.1 Remplacement de nouvelles versions**

Dans certains cas, et notamment lors de l'installation des versions 12.5.1 du SDK ou d'Open Server avec d'autres produits Sybase, le système peut afficher des avertissements sur le remplacement de versions plus récentes de fichiers *\*.xml*. Si c'est le cas, indiquez simplement au programme d'installation de remplacer ces fichiers et de poursuivre l'installation.

#### **3.2.2 Exécution des versions 10.0.***x***, 11.1.1, 12.0 et 12.5 sur Windows NT**

Dans un environnement hétérogène utilisant des applications créées pour les versions 10.0.*x*, 11.1.1, 12.0 et 12.5 du SDK et d'Open Server, vous devez définir explicitement un chemin d'accès pour chaque version à l'invite de commandes.

Dans l'exemple suivant, les applications utilisant les produits 10.0.*x*sont installées dans le répertoire *d:\sql10*, celles utilisant les produits 11.1.1 dans le répertoire *d:\sql\1111* et celles utilisant les produits 12.0 dans le répertoire *d:\ocs-12*.

#### ❖ **Pour définir des chemins d'accès pour chaque version du SDK et d'Open Server**

1 Ouvrez une invite de commandes et définissez les variables d'environnement SYBASE et PATH pour le répertoire 10.0.*x*, par exemple :

> set SYBASE=D:\SQL10 set PATH=%PATH%;D:\SQL10\BIN;D:\SQL10\DLL

2 Ouvrez une autre invite de commandes et définissez les variables d'environnement SYBASE et PATH pour le répertoire 11.1.1, par exemple :

```
set SYBASE=D:\SQL\1111
set PATH=%PATH%;D:\SQL\1111\BIN;D:\SQL\1111\DLL
```
3 Ouvrez une autre invite de commandes et définissez les variables d'environnement SYBASE et PATH pour le répertoire12.0, par exemple :

```
set SYBASE OCS=OCS-12_0
set PATH=%PATH%;%SYBASE%\%SYBASE OCS%\BIN;
%SYBASE%\%SYBASE_OCS%\DLL
```
Si vous devez installer différentes versions dans des répertoires distincts, vous pouvez toutefois conserver un seul fichier *sql.ini* en indiquant explicitement à chaque application le nom du fichier d'adresse, par exemple :

```
isql -P -Usa -Sconnect50 -Id:\sql1003\ini\sql.ini
```
**Remarque** Installez uniquement les pilotes Net-Library™ pour lesquels vous avez des protocoles sous-jacents pour éviter de générer des messages d'erreur.

## <span id="page-6-0"></span>**4. Fonctionnalités d'Open Server**

Les fonctionnalités modifiées sont décrites dans le document intitulé *Nouvelles fonctionnalités de Open Server 12.5.1 et SDK 12.5.1 pour Microsoft Windows, Linux et UNIX*.

## <span id="page-6-1"></span>**5. Problèmes identifiés**

Cette section décrit tous les problèmes identifiés pour cette version.

### <span id="page-6-2"></span> **5.1 Exemples ESQL/C**

A l'heure actuelle, les plate-formes Windows ne prennent pas en charge la compilation de programmes exemples ESQL/C.

### <span id="page-6-3"></span> **5.2 Erreur de démarrage d'Open Server**

Au cours du démarrage, Open Server peut renvoyer l'erreur suivante si votre serveur compte plusieurs cartes d'interface réseau (NIC) :

WARNING: SRV\_CURPROC is null, msgno = 16240

*Solution de contournement* : Créez une entrée master/query pour chaque Open Server. Dans la version 12.5.1, il n'est plus nécessaire d'avoir des entrées pour chaque carte d'interface réseau dans le fichier d'interface, car l'application effectue une liaison de caractère joker à chaque interface réseau du serveur.

### <span id="page-7-0"></span> **5.3 Problèmes d'ASE ODBC Driver by Sybase**

Cette section décrit les problèmes connus et les solutions de contournement pour ASE ODBC Driver by Sybase version 12.5.1.

#### <span id="page-7-1"></span> **5.3.1 Fonctionnalités ODBC non prises en charge**

Cette version de Sybase Adaptive Server Enterprise ODBC Driver by Sybase ne prend pas en charge les fonctionnalités suivantes :

- SQLCancel
- Exécution asynchrone
- Cryptage du trafic réseau par Kerberos

#### **5.3.2 Restrictions en cas d'utilisation avec Adaptive Server 12.***x*

Les restrictions suivantes s'appliquent à ASE ODBC Driver en cas d'utilisation avec Adaptive Server version 12.*x* :

• Vous ne pouvez pas utiliser des curseurs côté serveur qui sont invoqués lorsque la propriété UseCursor est définie à 1.

*Solution de contournement* : Evitez d'utiliser des curseurs côté serveur en paramétrant UseCursor à 0.

• Vous ne pouvez pas utiliser des instructions Prepared invoquées lorsque la propriété de connexion DynamicPrepare est définie à 1.

*Solution de contournement* : Evitez d'utiliser des instructions Prepared en paramétrant DynamicPrepare à 0.

• Vous ne pouvez pas utiliser les paramètres *output* et *input*/*output* pour un appel de la procédure stockée.

*Solution de contournement* : Mettez Adaptive Server à niveau avec la version courante.

• La méthode SQLProcedureColumns ne renvoie pas des informations complètes sur le type de colonne.

*Solution de contournement* : Mettez Adaptive Server à niveau avec la version courante.

• Des types de descripteur limités sont pris en charge par la fonction SQLColAttribute.

*Solution de contournement* : Mettez Adaptive Server à niveau avec la version courante.

## <span id="page-8-0"></span> **5.4 Problèmes d'ASE OLE DB Provider by Sybase**

Cette section décrit les problèmes connus et les solutions de contournement pour ASE OLE DB Provider by Sybase version 12.5.1.

### <span id="page-8-1"></span> **5.4.1 Fonctionnalités OLE DB non prises en charge**

Cette version de Sybase Adaptive Server Enterprise OLE DB Provider by Sybase ne prend pas en charge les fonctionnalités suivantes :

- Renvoi d'objets OLE DB Error (ISupportErrorInfo)
- Propriété DBPROP\_MAXROWS pour RowSet, qui limite le nombre maximum de lignes renvoyées
- Propriété DBPROP\_INIT\_PROMPT, qui vous invite à saisir des informations de connexion manquantes
- Objets IPersist, qui lisent ou écrivent des sources de données et des commandes dans un objet de stockage
- IRowsetChange, qui modifie plusieurs lignes d'un batch
- Cryptage du trafic réseau par Kerberos
- Exécution asynchrone

#### **5.4.2 Restrictions en cas d'utilisation avec Adaptive Server 12.***x*

Les restrictions suivantes s'appliquent à ASE OLE DB Provider en cas d'utilisation avec Adaptive Server version 12.*x* :

• Vous ne pouvez pas utiliser des curseurs côté serveur qui sont invoqués lorsque la propriété UseCursor est définie à 1.

*Solution de contournement* : Evitez d'utiliser des curseurs côté serveur en paramétrant UseCursor à 0.

• Vous ne pouvez pas utiliser des instructions Prepared invoquées lorsque la propriété de connexion DynamicPrepare est définie à 1.

*Solution de contournement* : Evitez d'utiliser des instructions Prepared en paramétrant DynamicPrepare à 0.

• Vous ne pouvez pas utiliser les paramètres *output* et *input*/*output* pour un appel de la procédure stockée.

*Solution de contournement* : Mettez Adaptive Server à niveau avec la version courante.

• Informations de schéma limitées disponibles dans les ensembles de lignes du schéma obtenus à l'aide de IDBSchemaRowset::GetRowset.

*Solution de contournement* : Mettez Adaptive Server à niveau avec la version courante.

## <span id="page-9-0"></span> **5.5 Problèmes liés à ASE ADO.NET**

Cette section décrit les problèmes connus et les solutions de contournement concernant Adaptive Server et ASE ADO.NET Data Provider version 1.1.

#### **5.5.1 Restrictions en cas d'utilisation avec Adaptive Server 12.***x*

Les restrictions suivantes s'appliquent à ASE ADO.NET Provider en cas d'utilisation avec Adaptive Server version 12.*x* :

• Vous ne pouvez pas utiliser des curseurs côté serveur qui sont invoqués lorsque la propriété UseCursor est définie à *true*.

*Solution de contournement* : Evitez d'utiliser des curseurs côté serveur en paramétrant UseCursor à *false*.

• Vous ne pouvez pas utiliser des instructions Prepared invoquées lorsque la méthode prepare est appelée pour la classe AseCommand.

*Solution de contournement* : Evitez d'utiliser des instructions Prepared en n'appelant pas la méthode prepare pour la classe AseCommand.

• Vous ne pouvez pas utiliser les paramètres *output* et *input*/*output* pour un appel de la procédure stockée.

*Solution de contournement* : Mettez Adaptive Server à niveau avec la version courante.

• GetSchemaTable renvoie des données des colonnes de jeux de résultats incomplètes.

*Solution de contournement* : Mettez Adaptive Server à niveau avec la version courante.

• Vous ne pouvez pas utiliser la classe AseCommandBuilder.

*Solution de contournement* : Mettez Adaptive Server à niveau avec la version courante.

#### **5.5.2 Précision maximale limitée d'une variable décimale**

ASE ADO.NET Data Provider assure actuellement la prise en charge d'une précision maximale de 26 chiffres pour un type de données decimal. La structure .NET sous-jacente et les types de données Adaptive Server correspondants peuvent gérer une précision supérieure et toute tentative de le faire se traduit par une exception. Les types de données Adaptive Server affectés par cette limitation sont les types decimal et numeric.

## <span id="page-10-0"></span> **5.6 Problèmes d'InstallShield**

Cette section décrit les problèmes connus parfois rencontrés lors de l'installation des produits SDK et Open Server.

#### **5.6.1 Remplacement par InstallShield de fichiers Sybase existants**

InstallShield remplace tout fichier existant de même nom.

Pour prévenir toute perte de données, enregistrez une copie du fichier *%SYBASE%\SYBASE.BAT* avant d'installer le SDK et Open Server.

 Avertissement ! L'installation du SDK 12.5.1 ou d'Open Server 12.5.1 sur la même machine serveur qu'une version antérieure à 12.5.1 d'ASE empêche l'amorçage de la version plus ancienne du serveur.

# <span id="page-10-1"></span>**6. Compatibilité et interopérabilité des produits**

Le [Tableau 1](#page-11-0) répertorie les compilateurs utilisés par Sybase pour générer la version 12.5.1 d'Open Client et d'Open Server 12.5.1.

**Remarque** Vous pouvez toutefois utiliser d'autres compilateurs pour générer les programmes.

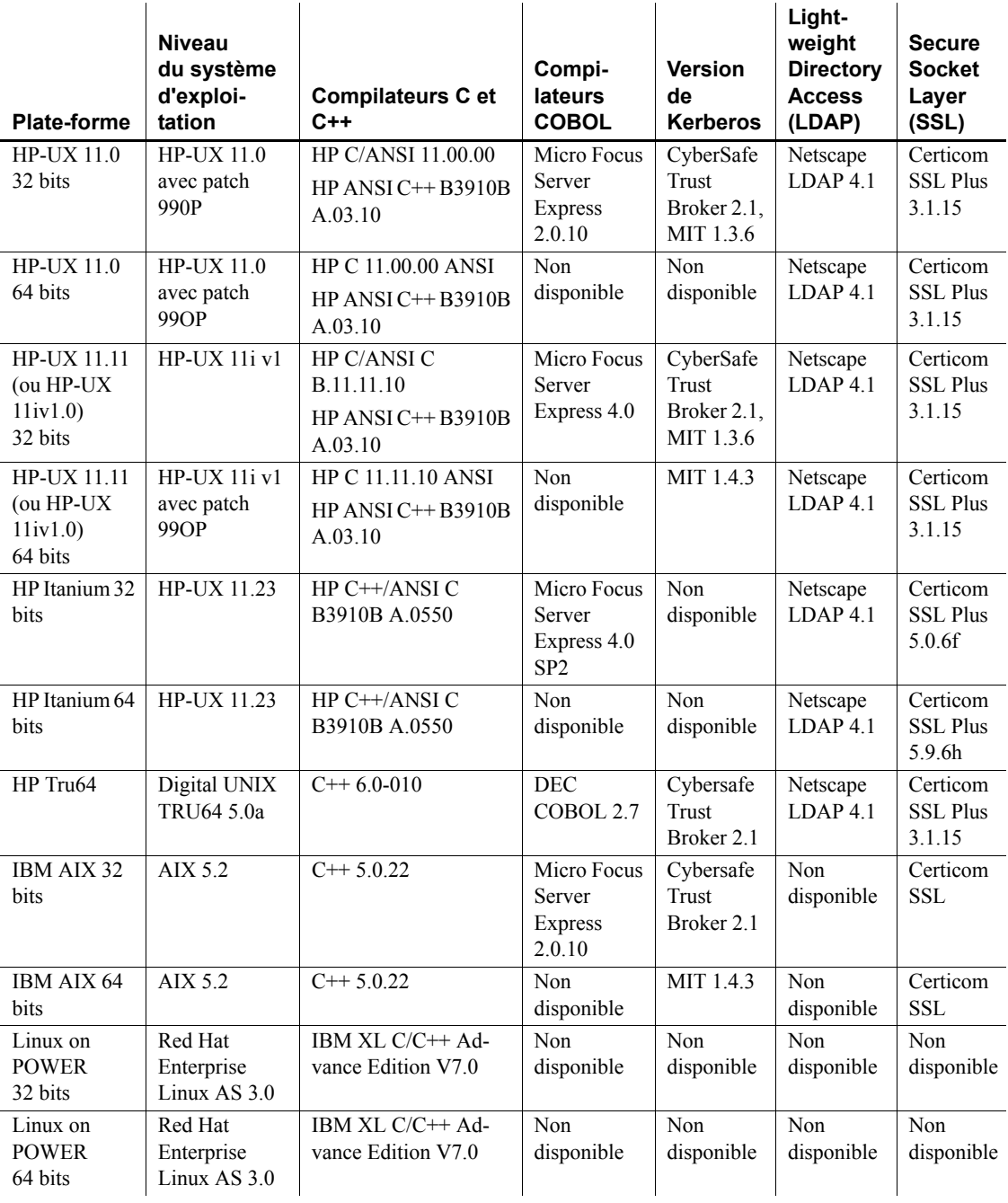

<span id="page-11-0"></span>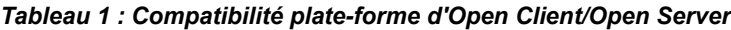

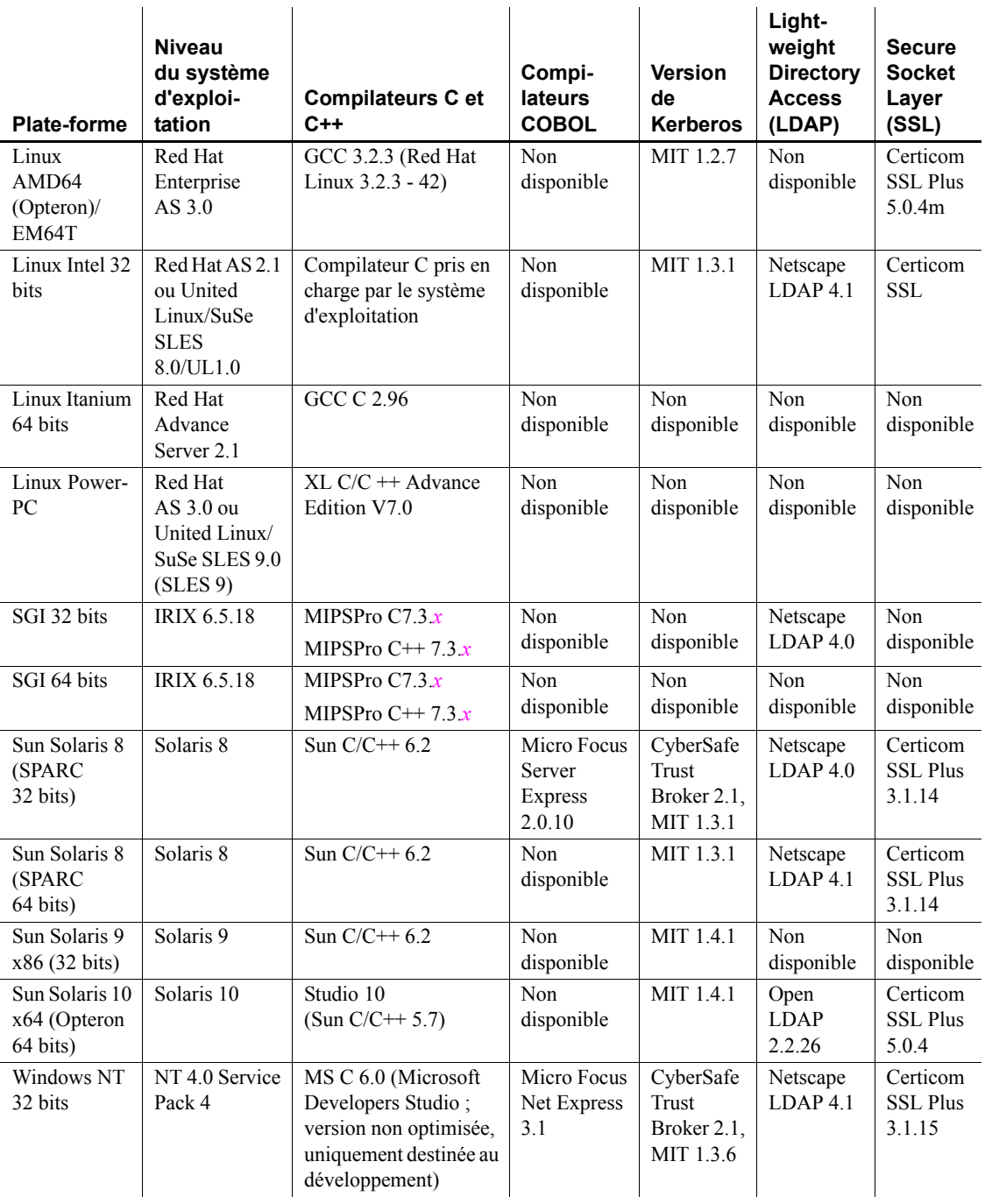

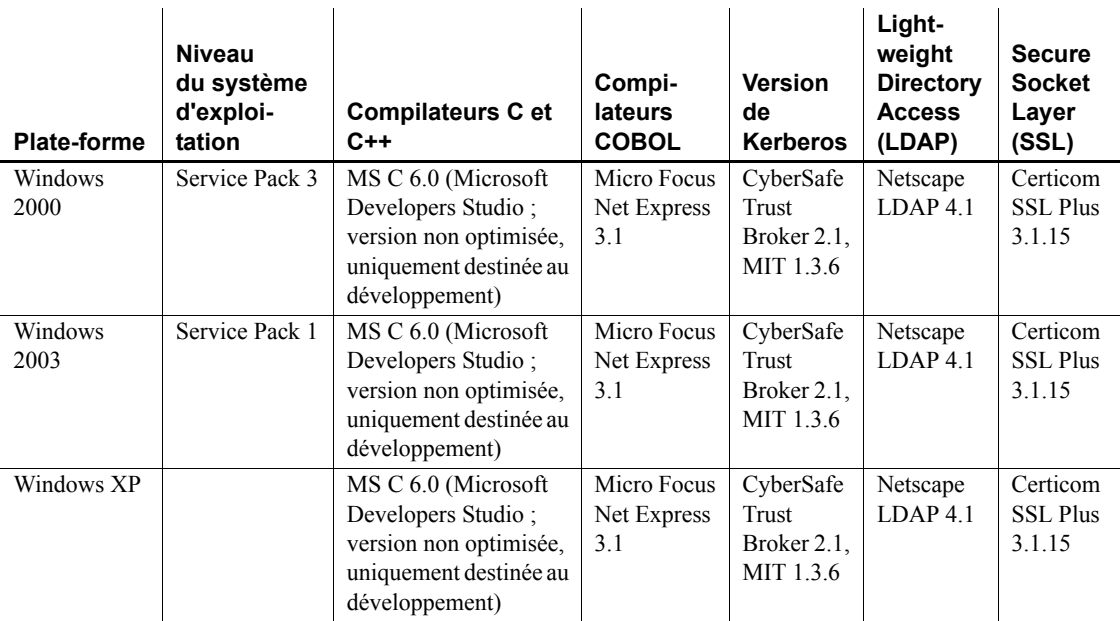

## <span id="page-13-0"></span> **6.1 Compatibilité d'Open Client et Open Server**

La version Open Server 12.5.1 pour Windows NT, Windows 2000, Windows 2003 et Windows XP est certifiée compatible avec les produits Client-Library/C et Adaptive Server Enterprise (ASE) répertoriés dans le [Tableau 2](#page-13-1) :

 $\mathbf{r}$ 

| <b>Plate-forme Open Server</b><br>12.5.1                          | <b>Client-</b><br>Library<br>12.5.1 | Client-<br>Library<br>12.5 | <b>Client-</b><br>Library<br>12.0 | <b>ASE</b><br>12.5.3 | <b>ASE</b><br>12.5.2 | <b>ASE</b><br>12.5.1 | <b>ASE</b><br>12.5 | <b>ASE</b><br>12.0 |
|-------------------------------------------------------------------|-------------------------------------|----------------------------|-----------------------------------|----------------------|----------------------|----------------------|--------------------|--------------------|
| HP Tru64                                                          | X                                   | $\mathbf{x}$               | X                                 | $\mathbf{x}$         | $\mathbf{x}$         | X                    | X                  | X                  |
| HP-UX $11.0$ 32 bits et 64 bits                                   | X                                   | X                          | X                                 | $\mathbf{x}$         | $\mathbf{x}$         | $\mathbf{x}$         | $\mathbf{x}$       | X                  |
| <b>HP-UX 11.11</b><br>(ou HP-UX $11iv1.0$ )<br>32 bits et 64 bits | X                                   | n.d                        | n.d                               | $\mathbf{x}$         | $\mathbf{x}$         | $\mathbf{x}$         | n.d                | n.d                |
| HP Itanium 32 bits et 64 bits                                     | $\mathbf{x}$                        | n.d                        | n.d                               | $\mathbf{x}$         | $\mathbf{x}$         | X                    | n.d                | n.d                |
| IBM AIX 32 bits et 64 bits                                        | $\mathbf{x}$                        | X                          | X                                 | $\mathbf{x}$         | $\mathbf{x}$         | $\mathbf{x}$         | X                  | n.d                |
| Linux on POWER<br>32 bits et 64 bits                              | X                                   | n.d                        | n.d                               | $\mathbf{x}$         | $\mathbf{x}$         | $\mathbf{x}$         | X                  | n.d                |

<span id="page-13-1"></span>*Tableau 2 : Compatibilité d'Open Client et Open Server*

LEGENDE :  $x =$  compatible ; n.d = non disponible pour cette plate-forme.

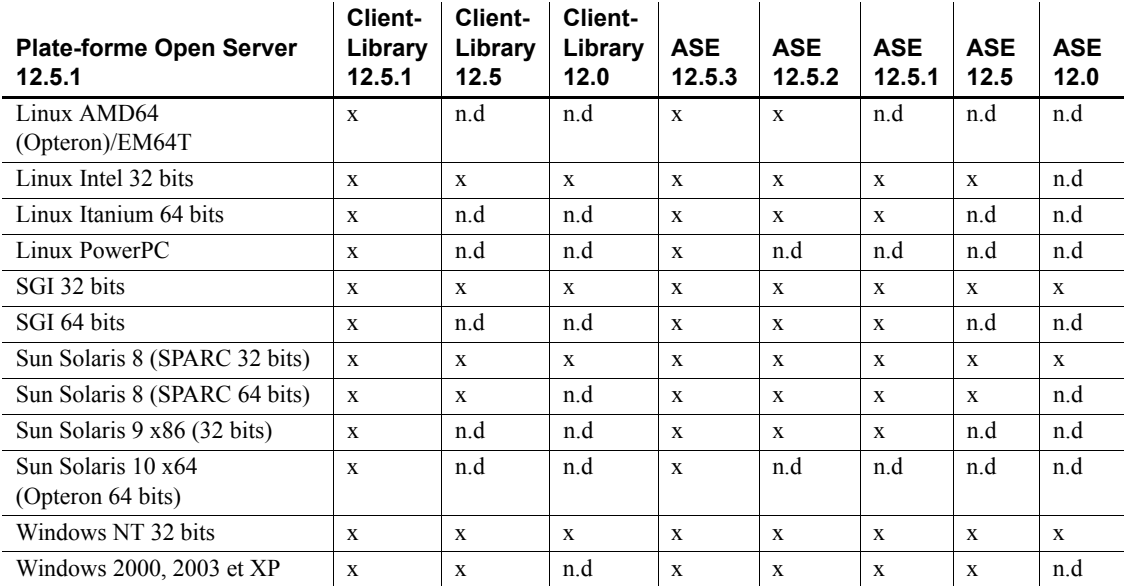

LEGENDE :  $x =$  compatible ;  $n.d =$  non disponible pour cette plate-forme.

 **Avertissement !** Certaines des versions identifiées peuvent être compatibles mais ne sont plus prises en charge par Sybase.

En outre, pour Open Server :

- Les fichiers d'en-tête inclus dans une application doivent être du même niveau de version que la bibliothèque à laquelle l'application est liée.
- Les routines Bulk-Library ne peuvent pas être utilisées dans des applications qui appellent des routines Open Server version 2.*x*.
- Les applications Open Server reposant sur DB-Library ne sont plus prises en charge à partir de la version 11.*x*.

### <span id="page-14-0"></span> **6.2 Matrice d'interfonctionnement**

Le [Tableau 3](#page-15-1) présente la matrice d'interfonctionnement d'Adaptive Server Enterprise, de Replication Server®, du SDK et d'Open Server entre les différentes versions. Pour obtenir des informations de niveau système d'exploitation et plate-forme spécifiques, reportez-vous aux rapports de certificats de produits correspondants.

Même si deux ou plusieurs produits peuvent être interopérables, il est possible que les nouvelles fonctionnalités introduites dans une version plus récente d'un produit ne soient pas prises en charge par des versions antérieures du même produit ou d'autres produits.

Pour obtenir des informations récentes sur l'interopérabilité de ces produits, reportez-vous au document technique (n°1026087) sur MySybaseà l'adresse http://www.sybase.com/.

|                                                           | <b>Adaptive Server Enterprise</b> |              |              |              | <b>SDK et Open</b><br><b>Server</b> |              | <b>Replication Server</b> |              |              |
|-----------------------------------------------------------|-----------------------------------|--------------|--------------|--------------|-------------------------------------|--------------|---------------------------|--------------|--------------|
|                                                           | 12.5.3                            | 12.5.2       | 12.5.1       | 12.0         | 12.5.1                              | 12.0         | 12.6                      | 12.5         | 12.1         |
| Apple Mac OS X                                            | X                                 | $\mathbf{x}$ | $\mathbf{x}$ | n.d          | $\mathbf{x}$                        | n.d          | $\mathbf{x}$              | n.d          | n.d          |
| HP Tru64                                                  | X                                 | $\mathbf{x}$ | X            | $\mathbf{X}$ | $\mathbf{x}$                        | X            | X                         | $\mathbf{x}$ | $\mathbf{X}$ |
| HP-UX $11.x$                                              | X                                 | $\mathbf{x}$ | X            | $\mathbf{x}$ | X                                   | X            | X                         | X            | X            |
| IBM AIX 32 bits et 64 bits                                | X                                 | $\mathbf{x}$ | X            | $\mathbf{x}$ | $\mathbf{x}$                        | X            | X                         | $\mathbf{x}$ | X            |
| Linux on POWER<br>$(32 \text{ bits et } 64 \text{ bits})$ | $\mathbf x$                       | $\mathbf{x}$ | $\mathbf{x}$ | n.d          | $\mathbf{x}$                        | n.d          | X                         | n.d          | n.d          |
| Linux Advanced Server 2.1                                 | $\mathbf{x}$                      | $\mathbf{x}$ | $\mathbf{x}$ | n.d          | $\mathbf{x}$                        | n.d          | X                         | n.d          | n.d          |
| Linux Advanced Server 3.0                                 | $\mathbf{x}$                      | $\mathbf{x}$ | $\mathbf{x}$ | n.d          | X                                   | n.d          | X                         | n.d          | n.d          |
| Silicon Graphics IRIX                                     | X                                 | $\mathbf{x}$ | $\mathbf{x}$ | n.d          | $\mathbf{x}$                        | X            | X                         | $\mathbf{x}$ | n.d          |
| Sun Solaris 8<br>(SPARC 32 bits)                          | $\mathbf x$                       | $\mathbf{x}$ | $\mathbf{x}$ | $\mathbf X$  | X                                   | $\mathbf X$  | $\mathbf x$               | $\mathbf x$  | $\mathbf{x}$ |
| Sun Solaris 8<br>(SPARC 64 bits)                          | X                                 | $\mathbf{x}$ | $\mathbf x$  | $\mathbf x$  | X                                   | $\mathbf{x}$ | X                         | $\mathbf{x}$ | $\mathbf{x}$ |
| Sun Solaris 9 x86 (32 bits)                               | X                                 | $\mathbf{x}$ | X            | n.d          | $\mathbf x$                         | n.d          | n.d                       | n.d          | n.d          |
| Sun Solaris 10 x64<br>(Opteron 64 bits)                   | X                                 | n.d          | n.d          | n.d          | X                                   | n.d          | X                         | n.d          | n.d          |
| Microsoft Windows<br>(NT, 2000, 2003, XP)                 | X                                 | X            | X            | X            | $\mathbf{x}$                        | $\mathbf{x}$ | X                         | $\mathbf{x}$ | $\mathbf{x}$ |

<span id="page-15-1"></span>*Tableau 3 : Matrice d'interfonctionnement*

LEGENDE :  $x =$  compatible ; n.d = non disponible pour cette plate-forme.

### <span id="page-15-0"></span> **6.2.1 Instructions d'installation du SDK et d'Open Server avec d'autres produits Sybase**

Les instructions ci-dessous expliquent comment installer la version 12.5.1 du SDK ou d'Open Server sur un serveur qui héberge d'autres produits Sybase :

- Sur la plate-forme Windows, si vous installez SDK 12.5.1 ou Open Server 12.5.1 sur le même serveur qu'Adaptive Server 12.5.0.3, Adaptive Server ne démarre pas. Pour configurer cette combinaison, effectuez une mise à niveau vers Adaptive Server 12.5.1 ou suivez les instructions contenues dans le *Guide d'installation* du SDK et d'Open Server pour Microsoft Windows version 12.5.1.
- En général, Sybase recommande de placer les nouvelles installations du SDK et d'Open Server dans des répertoires distincts des autres produits Sybase, tels que Replication Server, OpenSwitch, Enterprise Connect™ Data Access et Sybase IQ, sauf si le support technique de Sybase a spécifiquement recommandé l'installation dans le même répertoire pour résoudre un problème quelconque.

Sur la plate-forme Windows, utilisez les fichiers *.bat* pour vérifier que chaque produit est démarré avec les variables d'environnement et les versions correctes du SDK et d'Open Server.

• Sybase conseille de ne pas installer différentes versions du SDK et d'Open Server dans le même répertoire. Par exemple, n'installez pas le SDK 12.5.1 dans un répertoire hébergeant Open Server 12.5 ; dans ce cas précis, effectuez une mise à jour du SDK et d'Open Server vers la version 12.5.1.

## <span id="page-16-0"></span> **6.3 Compatibilité du SDK et d'Open Server**

Pour que le SDK et Open Server soient compatibles, les fichiers d'en-tête inclus dans une application doivent être du même niveau de version que la bibliothèque à laquelle l'application est liée.

## <span id="page-16-1"></span> **6.4 Compatibilité de DB-Library avec Client-Library et Open Server**

La section suivante décrit les problèmes de compatibilité liés à DB-Library :

• C'est l'API de Client-Library qui assure principalement la prise en charge des nouvelles fonctionnalités d'Open Client ou d'Adaptive Server. Il s'agit notamment de la prise en charge de LDAP, SSL, XNL, des fonctionnalités de reprise haute disponibilité et de bulk copy vers des tables DOS, etc. C'est la raison pour laquelle Sybase recommande vivement de créer toutes les nouvelles applications avec l'API de Client-Library. Les applications plus anciennes écrites dans DB-Library susceptibles d'être exécutées vers des nouveaux serveurs Adaptive Server équipés de nouvelles technologies devront éventuellement être migrées vers Client-Library.

- La prise en charge de ces nouvelles fonctionnalités n'est pas ajoutée à DB-Library.
- DB-Library n'est pas réentrante ni sécurisée par thread et n'est pas prise en charge par les applications threadées.
- Même si la cohabitation d'appels de DB-Library et Client-Library est théoriquement possible, Sybase ne garantit pas la combinaison des deux API, qui n'a pas été testée. Si vous devez utiliser les deux API ensemble, assurez-vous que les bibliothèques sont non seulement au même niveau que la version principale mais également au même niveau ESD.

Pour obtenir de l'aide sur la conversion d'une application DB-Library en application Client-Library, reportez-vous au guide *Client-Library Migration Guide* d'Open Server.

# <span id="page-17-0"></span>**7. Mises à jour et clarifications de la documentation**

Cette section contient des mises à jour et ajouts relatifs à la documentation d'Open Client et Open Server.

### <span id="page-17-1"></span> **7.1 Manuel de référence des bibliothèques communes**

Dans le *Manuel de référence des bibliothèques communes* d'Open Client et Open Server, pour définir un callback de message CS-Library, remplacez l'instruction présentée à la page 6 du Chapitre 1 par ce qui suit :

CS RETCODE CS PUBLIC cslibmsg cb(context, message) CS CONTEXT \*context; CS\_CLIENTMSG \*message;

### <span id="page-17-2"></span> **7.2 Guide de l'utilisateur d'ASE ADO.NET Data Provider**

Cette section contient des mises à jour et des ajouts au *Guide de l'utilisateur* d'ASE ADO.NET Data Provider.

### **7.2.1 Utilisation de la méthode GetDouble sur la classe AseDataReader**

Au chapitre 4, « Référence des API ASE ADO.NET Data Provider », mettez à jour les valeurs de précision d'un type de données « float » comme suit.

Utilisez la méthode GetDouble pour les types Adaptive Server double et float avec une précision supérieure ou égale à 16 et la méthode GetFloat pour les types Adaptive Server real et float avec une précision inférieure à 16.

# <span id="page-18-0"></span>**8. Problèmes liés à la programmation**

Cette section décrit certains problèmes de programmation propres à Open Client, Open Server et Embedded SQL.

### <span id="page-18-1"></span> **8.1 Problèmes généraux**

Cette section décrit certains problèmes de programmation communs à tous les produits Open Client et Open Server.

#### **8.1.1 Mise à niveau vers une nouvelle version**

Pour des applications Open Client et Open Server liées statiquement et dynamiquement (dblib, ctlib, esql, et srvlib), Sybase émet les recommandations suivantes :

- Pour les applications liées statiquement, vous devez procéder à une reconstruction complète de l'application avec la nouvelle version du logiciel. Vous devez recompiler et régénérer les liens entre l'application et les nouveaux fichiers d'en-tête et bibliothèques.
- Pour les applications liées dynamiquement, Sybase recommande une recompilation et une régénération des liens. Vous devez au moins régénérer les liens avec les nouvelles bibliothèques.

**Remarque** Si vous avez apporté des modifications aux fichiers d'application ou aux fichiers d'en-tête Sybase, une recompilation est indispensable.

Assurez-vous que les bibliothèques d'exécution sont prévues pour la même version principale que la version utilisée pour construire l'application.

### **8.1.2 Restriction relative au chemin d'accès système**

Ne créez pas de chemin d'accès système de plus de 1 Ko.

### <span id="page-18-2"></span> **8.1.3 Migration vers ASE ODBC Driver by Sybase**

Pour faire migrer vos applications d'ODBC Driver Kit vers ASE ODBC Driver by Sybase, exécutez la procédure suivante :

#### ❖ **Pour migrer des applications d'ODBC Driver Kit vers ASE ODBC Driver by Sybase**

1 *Migration des DSN*

Vous devez recréer les DSN dont vous vous servez pour pouvoir utiliser ASE ODBC Driver by Sybase. Vous pouvez également créer de nouveaux DSN portant un nom différent et modifier les noms des DSN dans le code de l'application. Un outil de migration DSN est disponible pour effectuer cette tâche.

2 *Migration du code de l'application ODBC*

Si vous avez créé des DSN portant des noms différents, vous devez modifier ces noms dans les appels SQLConnect. Vous devez également modifier la chaîne de connexion SQLDriverConnect si vous utilisez Driver=Driver Name comme nom du pilote. Le nom d'ASE ODBC Driver by Sybase est « Adaptive Server Enterprise ».

L'outil ODBC DSN Migration vous aide à migrer d'ODBC Driver Kit vers ODBC Driver by Sybase. Pour plus d'informations sur cet outil, reportez-vous à la section « ODBC DSN Migration tool » du document *Nouvelles fonctionnalités d'Open Server 12.5.1 et SDK 12.5.1 pour Microsoft Windows, Linux et UNIX*.

Les différences de comportement connues entre l'ODBC Driver Kit et l'ASE ODBC Driver by Sybase sont présentées dans la section [« Fonctionnalités](#page-7-1)  [ODBC non prises en charge », page 8.](#page-7-1)

**Remarque** La syntaxe de la chaîne de connexion pour ASE ODBC Driver by Sybase est décrite dans le *Guide de l'utilisateur* d'Adaptive Server Enterprise ODBC Driver by Sybase pour votre plate-forme.

La syntaxe de la chaîne de connexion diffère de celle de l'ODBC Driver Kit. L'ODBC Driver by Sybase applique la syntaxe de l'ODBC Driver Kit, mais Sybase recommande de migrer la syntaxe de la chaîne de connexion vers la nouvelle chaque fois que possible.

### <span id="page-19-0"></span> **8.1.4 Migration vers ASE OLE DB Provider by Sybase**

Pour migrer les applications depuis OLE DB Driver Kit vers ASE OLE DB Provider by Sybase, vous devez éditer la chaîne de connexion utilisée par les applications clientes OLE DB. Le nom court du fournisseur de l'ASE OLE DB Provider by Sybase est « ASEOLEDB ».

Si vous utilisez ASE OLE DB Configuration Manager pour stocker vos définitions de source de données OLE DB dans le registre, utilisez l'outil OLE DB DSN Migration pour migrer ces définitions en vue de leur utilisation par ASE OLE DB Provider by Sybase. Pour obtenir des instructions, reportez-vous aux sous-sections « Utilisation de Sybase ASE Data Source Administrator » et « Utilisation de l'outil DSN Migration » du document *Nouvelles fonctionnalités d'Open Server 12.5.1 et SDK 12.5.1 pour Microsoft Windows, Linux et UNIX*.

Les différences de comportement connues entre OLE DB Driver Kit et ASE OLE DB Provider by Sybase sont présentées dans la section [« Fonctionnalités](#page-8-1)  [OLE DB non prises en charge », page 9](#page-8-1).

**Remarque** La syntaxe de la chaîne de connexion pour ASE OLE DB Provider by Sybase est décrite dans le *Guide de l'utilisateur* d'Adaptive Server Enterprise OLE DB Provider by Sybase pour Microsoft Windows.

La syntaxe de la chaîne de connexion diffère de celle de l'OLE DB Driver Kit. L'OLE DB Provider by Sybase applique la syntaxe de l'OLE DB Driver Kit, mais Sybase recommande de migrer la syntaxe de la chaîne de connexion vers la nouvelle chaque fois que possible.

### <span id="page-20-0"></span> **8.2 Problèmes liés à Client-Library**

Cette section décrit certains aspects de la programmation propres à Open Client Client-Library version 12.5.1.

#### **8.2.1 Programmation asynchrone**

Pour quitter correctement Client-Library, attendez que toutes les opérations asynchrones soient terminées, puis appelez ct\_exit. Si une opération asynchrone est en cours lors de l'appel de la commande ct\_exit, la routine renvoie CS\_FAIL et ne quitte pas le Client-Library correctement, même en utilisant CS\_FORCE\_EXIT.

Client-Library assure la prise en charge complète des opérations asynchrones dans les environnements Windows NT et Windows 2000. Pour plus d'informations, reportez-vous à la section « Programmation asynchrone » du *Manuel de référence Client-Library/C* d'Open Client.

#### **8.2.2 Notifications de procédure stockée**

La propriété de connexion CS\_ASYNC\_NOTIFS contrôle la manière dont une application Client-Library reçoit des notifications de procédure stockée d'une application Open Server.

A l'heure actuelle, l'application Open Server envoie au client une notification sous forme de paquet(s) Tabular Data Stream™ (TDS). L'application cliente n'est toutefois informée de la notification que lorsque Client-Library lit les paquets de notification provenant de la connexion et appelle le callback de notification de l'application.

CS\_ASYNC\_NOTIFS doit être défini avec la valeur CS\_TRUE pour que ct\_poll déclenche le callback de notification de l'application sur une connexion qui, autrement, est inactive. En d'autres termes, à moins que l'application n'envoie activement des commandes et ne lise les résultats sur la connexion, l'application ne reçoit pas de notification quand la valeur de CS\_ASYNC\_NOTIFS est CS\_FALSE (par défaut).

### <span id="page-21-0"></span> **8.3 Problèmes liés à DB-Library**

Cette section décrit certains problèmes de programmation propres à DB-Library version 12.5.

#### **8.3.1 Programmes exemples**

Pour construire les programmes exemples de DB-Library, vous devez supprimer le commentaire de la définition de CFLAGS et DBLIBS dans le fichier de compilation *makefile* de votre plate-forme.

**Remarque** Le fichier *README* des programmes exemples DB-Library contient uniquement des informations sur UNIX. Pour obtenir des instructions spécifiques à Windows NT et Windows, consultez le fichier *README* relatif aux exemples de CT-Library.

### <span id="page-21-1"></span> **8.4 Problèmes liés à Open Server**

Cette section décrit certains problèmes de programmation propres à Open Server version 12.5.1.

### **8.4.1 Convention de dénomination d'Open Server sur Windows NT**

Certains fichiers exemples Open Server essaient de créer des fichiers journaux en utilisant le nom du serveur. Si ce nom comporte plus de 8 caractères, l'ouverture (open) du fichier journal échoue.

#### **8.4.2 Routines Open Server non prises en charge**

Certaines routines Open Server ne sont pas prises en charge par les platesformes Windows. Bien que vous puissiez utiliser srv\_capability pour déterminer si une routine est prise en charge, la DLL Open Server ne fournit pas de points stub pour résoudre les dépendances de lien. Si une application portable utilise l'une des routines Open Server suivantes, assurez-vous qu'elle appelle srv\_capability pour déterminer la disponibilité de la routine et pour fournir un module de stub spécifique à Windows NT ou Windows 98 pour la liaison :

- srv\_poll
- srv\_select
- srv\_signal
- srv\_sigvec
- srv\_dbg\_stack

### <span id="page-22-0"></span> **8.5 Problèmes liés à Embedded SQL**

Cette section décrit certains problèmes de programmation propres à Embedded SQL/C et COBOL versions 12.5 et supérieures.

### **8.5.1 Partage d'objets Embedded SQL/C entre plusieurs threads**

Par défaut, les connexions, curseurs et instructions dynamiques d'Embedded SQL/C ne peuvent pas être partagés par plusieurs threads. L'espace de noms pour chacun de ces types d'objet est limité au thread en cours d'exécution ; un thread ne peut pas faire référence à des objets créés par un autre thread. Vous pouvez partager des objets en définissant la macro CONNECTIONS\_ARE\_SHARED\_ACROSS\_THREADS avec la valeur 1 à l'aide de l'option -D du compilateur lors de la compilation du module *sybesql.c*.

 **Avertissement !** Si des objets SQL/C imbriqués sont partagés par plusieurs threads, le programmeur doit ajouter un code de sérialisation de thread pour s'assurer que des objets associés à une connexion unique ne sont pas utilisés simultanément par plusieurs threads.

Les descripteurs dynamiques peuvent normalement être partagés par plusieurs threads. Pour donner à chaque thread son propre espace de noms pour les descripteurs dynamiques, utilisez l'option -D du compilateur pour définir la macro DESCRIPTOR\_SCOPE\_IS\_THREAD à 1 lors de la compilation du module *sybesql.c*.

#### **8.5.2 Option** *-b* **du précompilateur**

L'option -b diffère dans les versions 10.0.*x* et 11.*x* du précompilateur Embedded SQL/C et Embedded SQL/COBOL :

- Pour les versions 11.1 et supérieures de cpre et cobpre, l'attribut norebind s'applique à toutes les instructions fetch d'un curseur donné dont la déclaration a été précompilée avec l'option -b.
- Pour les versions 10.0.*x* de cpre et cobpre, l'attribut norebind s'applique à toutes les instructions fetch dans chaque fichier source Embedded SQL précompilé avec -b, indépendamment de l'endroit où les curseurs ont été déclarés.
- Lors de l'exécution de cobpre, si vous recevez un message d'erreur de type « M\_NO\_INPUT\_FILE Error », vérifiez que vous avez utilisé le nom du fichier d'entrée courant et que vous avez correctement saisi tous les paramètres d'entrée (par exemple, /D).

#### **8.5.3 Option** *-p* **du précompilateur**

Les applications qui reposent sur l'insertion de chaînes vides au lieu de chaînes NULL lorsque la variable de chaîne hôte est vide ne fonctionnent pas si l'option -p est activée. La mise en œuvre d'une liaison persistante empêche Embedded SQL/C et Embedded SQL/COBOL de contourner le protocole Client-Library (qui insère des chaînes NULL).

#### **8.5.4 Une erreur ou un avertissement empêche l'extraction de toutes les lignes d'une instruction** *select into*

Vous pouvez extraire plusieurs lignes avec une seule instruction select into en utilisant des tableaux comme variables hôte de sortie. En l'absence d'erreurs ou d'avertissements, toutes les lignes sélectionnées seront renvoyées jusqu'à la limite de longueur des tableaux. Par contre, en cas d'avertissement ou d'erreur de troncature ou de conversion, les lignes ne seront renvoyées que jusqu'à la ligne (incluse) au niveau de laquelle l'erreur ou l'avertissement s'est produit. Pour être certain de recevoir toutes les lignes, utilisez un curseur et poursuivez l'extraction jusqu'à ce qu'il n'y ait plus de lignes.

### **8.5.5 Programmes exemples Embedded SQL/C**

Lorsque vous entrez un mot de passe incorrect, les programmes exemples *example1.pco* et *example2.pco* génèrent des numéros d'erreur incorrects. Vous pouvez ignorer ces numéros.

### **8.5.6 Programmes exemples Embedded SQL/COBOL**

Le chemin d'accès de la bibliothèque partagée pour la compilation des programmes exemples doit comprendre *%COBDIR%\lib* et *%SYBASE%\%SYBASE\_OCS%/lib*. Le chemin doit également inclure*%COBDIR%\bin* et *%SYBASE%\bin*.

Lorsque vous compilez les programmes exemples avec le compilateur Micro Focus COBOL, vous devez attribuer la valeur 32 à la variable d'environnement COBMODE pour les versions 32 bits et la valeur 64 pour les versions 64 bits.

## <span id="page-24-0"></span>**9. Support technique**

Pour chaque installation Sybase faisant l'objet d'un contrat de support, une ou plusieurs personnes désignées sont autorisées à contacter le Support Technique de Sybase. Si vous ne parvenez pas à résoudre un problème après consultation de la documentation ou de l'aide en ligne, demandez à la personne désignée de contacter le Support Technique de Sybase ou la filiale Sybase la plus proche.

## <span id="page-24-1"></span>**10. Autres sources d'informations**

Consultez les CD-ROM Sybase Getting Started et SyBooks™, ainsi que le site Web Technical Library Product Manuals pour obtenir davantage d'informations sur votre produit :

• Le CD-ROM Getting Started, qui accompagne votre logiciel, propose les notes de mise à jour et les guides d'installation au format PDF, ainsi que d'autres documents ou des informations de dernière minute qui n'apparaissent pas sur le CD SyBooks. Ce CD-ROM est fourni avec votre logiciel. Pour lire ou imprimer les documents figurant sur le CD-ROM Getting Started, vous avez besoin du logiciel Acrobat Reader d'Adobe, que vous pouvez télécharger gratuitement sur le site Web d'Adobe via le lien indiqué sur le CD-ROM.

• Le CD-ROM SyBooks contient les manuels des produits et est fourni avec le logiciel. Le navigateur SyBooks basé sur Eclipse vous permet d'accéder aux manuels dans un format HTML convivial.

Certains documents peuvent être fournis au format PDF et sont accessibles via le répertoire PDF du CD-ROM SyBooks. Pour lire et imprimer les fichiers PDF, vous devez utiliser Adobe Acrobat Reader.

Reportez-vous au *Guide d'installation de SyBooks* sur le CD-ROM Getting Started ou au fichier *README.txt* sur le CD-ROM SyBooks pour obtenir des instructions sur l'installation et le démarrage de SyBooks.

Le site Sybase Product Manuals est une version en ligne du CD-ROM SyBooks accessible à l'aide d'un navigateur Web standard. Outre les manuels relatifs aux produits, vous y trouverez des liens vers les sites EBFs/Maintenance, Technical Documents, Case Management, Solved Cases, des forums et Sybase Developer Network.

Pour accéder au site Web Sybase Product Manuals, rendez-vous sur Product Manualsà l'adresse http://www.sybase.com/support/manuals/.

## <span id="page-25-0"></span> **10.1 Certifications Sybase sur le Web**

La documentation technique du site Web de Sybase est fréquemment mise à jour.

- ❖ **Pour obtenir les dernières informations sur les certifications produits** 
	- 1 Cliquez sur Technical Documents à l'adresse http://www.sybase.com/support/techdocs/.
	- 2 Cliquez sur Certification Report.
	- 3 Dans le filtre Certification Report, sélectionnez un produit, une plateforme et une période, puis cliquez sur Go.
	- 4 Cliquez sur un titre dans Certification Report pour visualiser le rapport.

#### ❖ **Pour obtenir les dernières informations sur les certifications composants**

- 1 Cliquez sur Availability and Certification Reports à l'adresse http://certification.sybase.com/.
- 2 Sélectionnez la famille de produits et le produit sous Search by Base Product ou la plate-forme et le produit sous Search by Platform.
- 3 Sélectionnez Search pour afficher le rapport de disponibilité et de certification pour le produit sélectionné.
- ❖ **Pour créer une vue personnalisée du site Web de Sybase (y compris des pages d'assistance)**

Configurez un profil MySybase. MySybase est un service gratuit qui vous permet de créer un affichage personnalisé des pages Web de Sybase.

- 1 Cliquez sur Technical Documentsà l'adresse http://www.sybase.com/support/techdocs/.
- 2 Cliquez sur MySybase et créez un profil MySybase.

## <span id="page-26-0"></span> **10.2 EBF et maintenance logicielle de Sybase**

- ❖ **Pour obtenir les dernières informations sur les correctifs de bugs et la maintenance logicielle**
	- 1 Cliquez sur the Sybase Support Pageà l'adresse http://www.sybase.com/support.
	- 2 Choisissez EBFs/Maintenance. Saisissez votre nom d'utilisateur et votre mot de passe MySybase si vous y êtes invité.
	- 3 Sélectionnez un produit.
	- 4 Spécifiez une période et cliquez sur Go. Une liste des versions EBF/Maintenance s'affiche.

Les icônes en forme de cadenas indiquent que vous n'avez pas l'autorisation de télécharger certaines versions EBF/Maintenance parce que vous n'êtes pas enregistré auprès du Support technique. Si vous n'êtes pas enregistré mais que vous disposez d'informations valides fournies par votre représentant Sybase ou via votre contrat de support, cliquez sur Edit Roles pour ajouter le rôle « Technical Support Contact » à votre profil MySybase.

5 Cliquez sur l'icône Info pour afficher le rapport EBF/Maintenance ou cliquez sur la description du produit pour télécharger le logiciel.